# $\mathsf{MOCK}\scriptstyle{\phantom{a}^\text{Toqnucabo: MOCK}\phantom{^\bullet}}_{\text{Aara: 2023.01.25 11:51:}}$

подписью: МОСК Дата: 2023.01.25 11:51:37 +03'00'

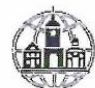

Частное профессиональное образовательное учреждение «Московский областной современный колледж» (МОСК)

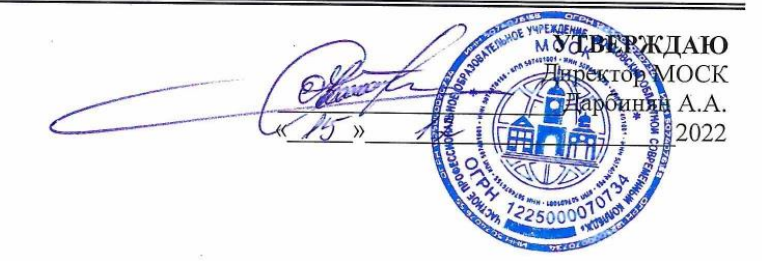

РАБОЧАЯ ПРОГРАММА учебной дисциплины

#### ЕН.01 ИНФОРМАТИКА И ИНФОРМАЦИОННЫЕ ТЕХНОЛОГИИ В ПРОФЕССИОНАЛЬНОЙ ДЕЯТЕЛЬНОСТИ

по специальности среднего профессионального образования 40.02.02 Правоохранительная деятельность

Подольск, 2022

Рабочая программа учебной дисциплины **«ЕН.01 Информатика и информационные технологии в профессиональной деятельности»** разработана на основе Федерального государственного образовательного стандарта (далее – ФГОС) по специальности среднего профессионального образования (далее – СПО) 40.02.02 Правоохранительная деятельность, утвержденного приказом Министерства образования и науки России №509 от 12.05.2014, зарегистрированного в Министерстве юстиции России 21 августа 2014 г. № 33737.

Организация-разработчик:

Частное профессиональное образовательное учреждение «Московский областной современный колледж» (МОСК)

#### **СОДЕРЖАНИЕ**

- **1. ОБЩАЯ ХАРАКТЕРИСТИКА РАБОЧЕЙ ПРОГРАММЫ ДИСЦИПЛИНЫ**
- **2. СТРУКТУРА И СОДЕРЖАНИЕ ДИСЦИПЛИНЫ**
- **3. УСЛОВИЯ РЕАЛИЗАЦИИ ДИСЦИПЛИНЫ**
- **4. КОНТРОЛЬ И ОЦЕНКА РЕЗУЛЬТАТОВ ОСВОЕНИЯ ДИСЦИПЛИНЫ**
- **5. ОСОБЕННОСТИ РЕАЛИЗАЦИИ ДИСЦИПЛИНЫ ДЛЯ ИНВАЛИДОВ И ЛИЦ С ОГРАНИЧЕННЫМИ ВОЗМОЖНОСТЯМИ ЗДОРОВЬЯ**

#### **1. ОБЩАЯ ХАРАКТЕРИСТИКА РАБОЧЕЙ ПРОГРАММЫ УЧЕБНОЙ ДИСЦИПЛИНЫ «ИНФОРМАТИКА И ИНФОРМАЦИОННЫЕ ТЕХНОЛОГИИ В ПРОФЕССИОНАЛЬНОЙ ДЕЯТЕЛЬНОСТИ»**

#### **1.1. Место дисциплины в структуре основной образовательной программы:**

Учебная дисциплина «Информатика и информационные технологии в профессиональной деятельности» является обязательной частью математического и общего естественнонаучного цикла основной образовательной программы в соответствии с ФГОС СПО по специальности 40.02.02 «Правоохранительная деятельность».

Особое значение дисциплина имеет при формировании и развитии ОК, 6, ОК 07, ОК 09, ОК 10, ПК 1.10.

#### **1.2. Цель и планируемые результаты освоения дисциплины:**

В рамках программы учебной дисциплины обучающимися осваиваются умения и знания

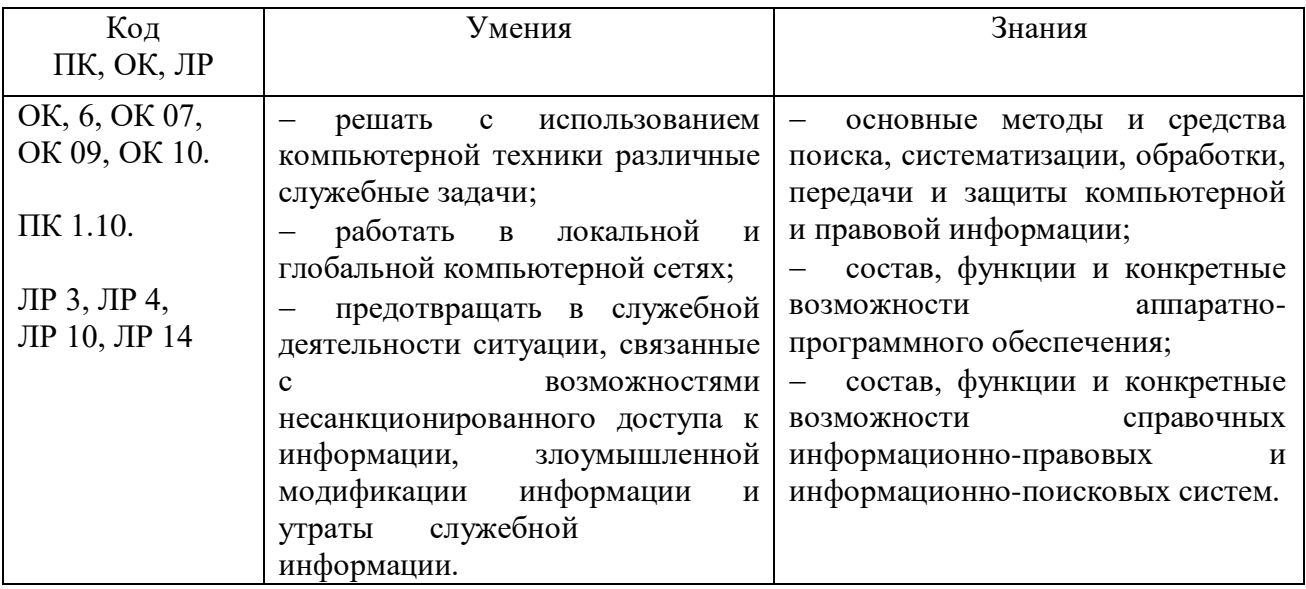

#### **2. СТРУКТУРА И СОДЕРЖАНИЕ УЧЕБНОЙ ДИСЦИПЛИНЫ 2.1. Объем учебной дисциплины и виды учебной работы**

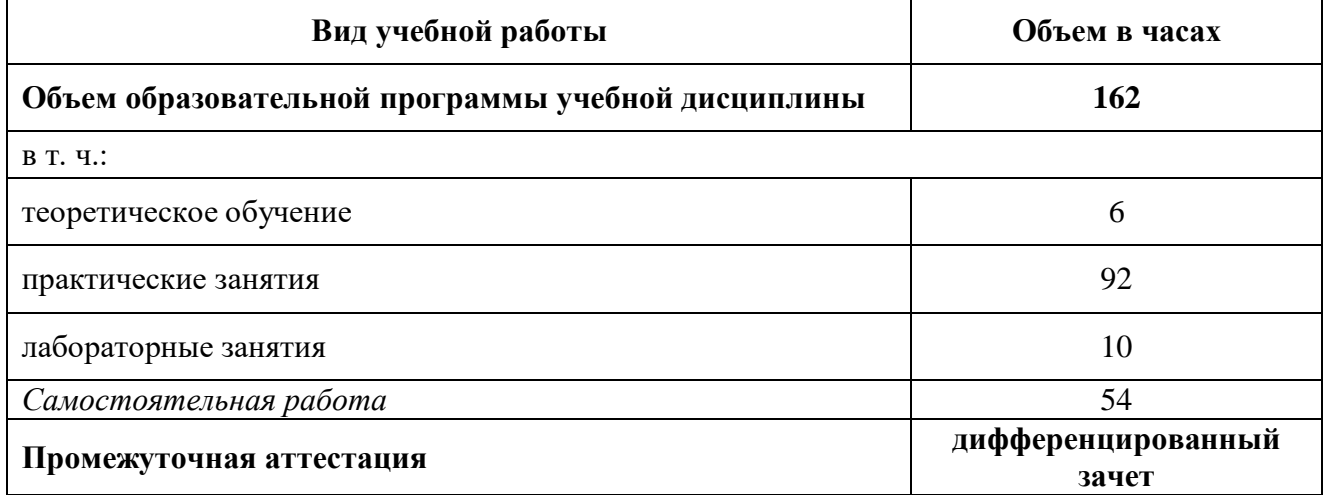

# **2.2. Тематический план и содержание учебной дисциплины**

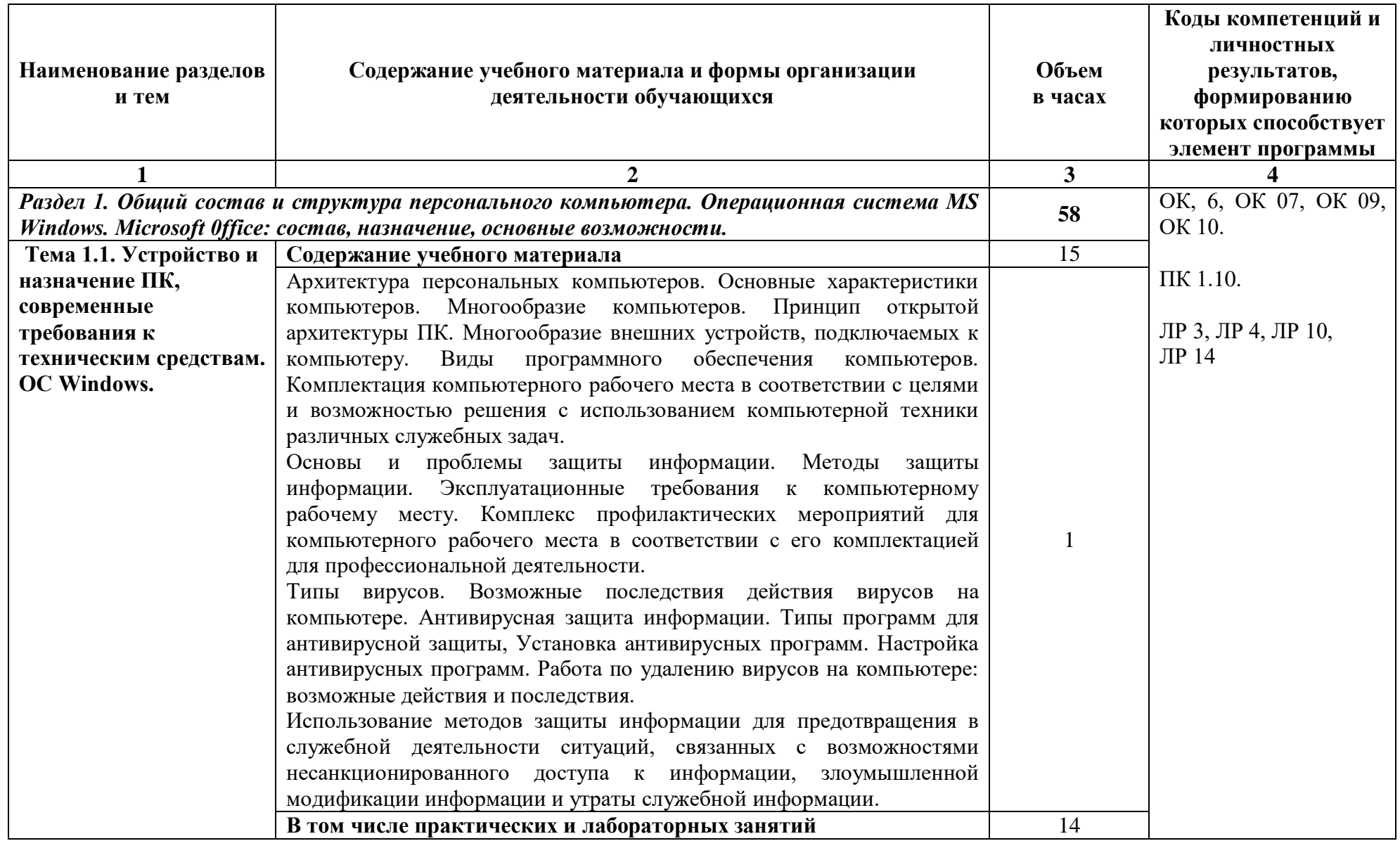

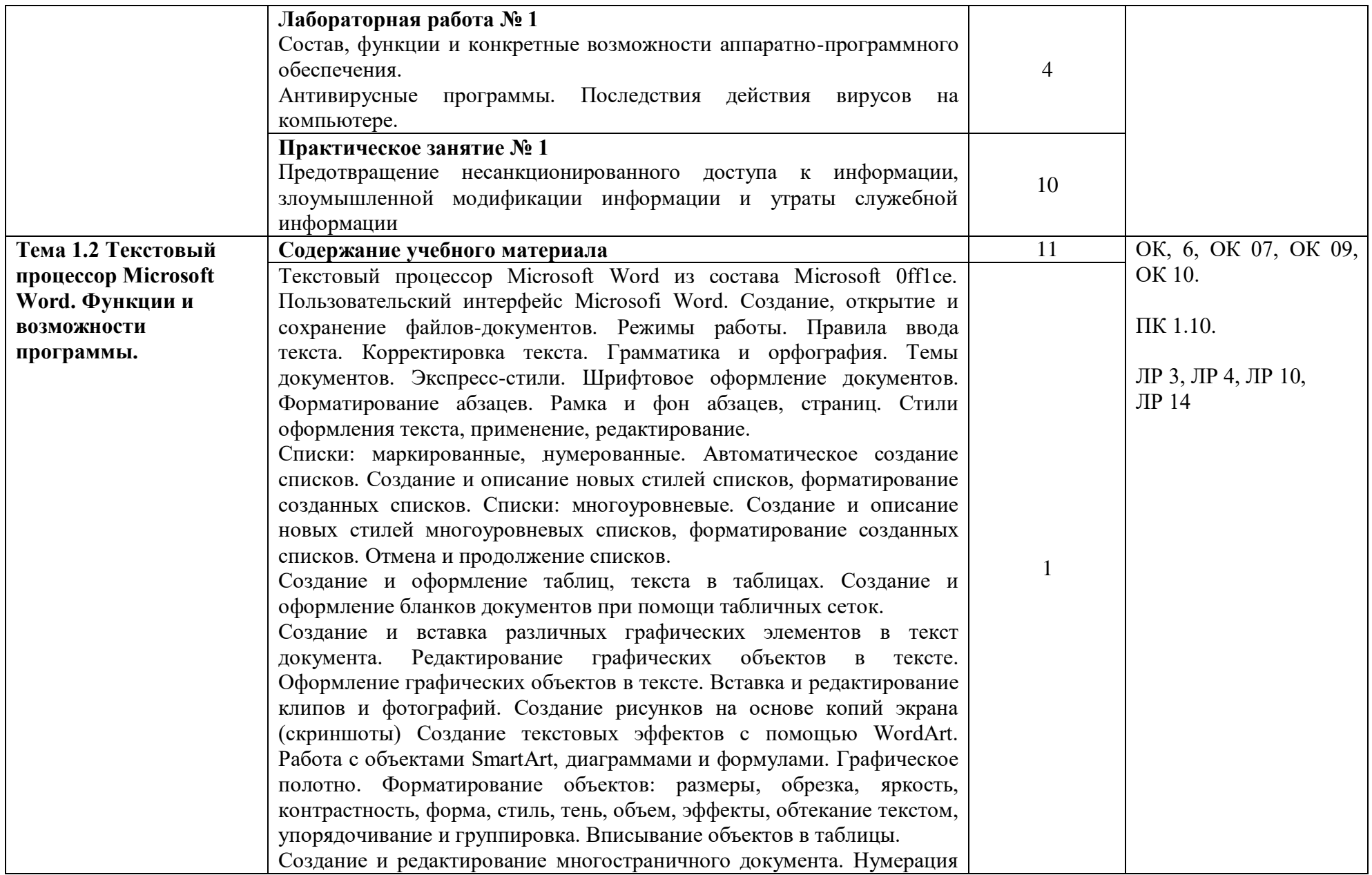

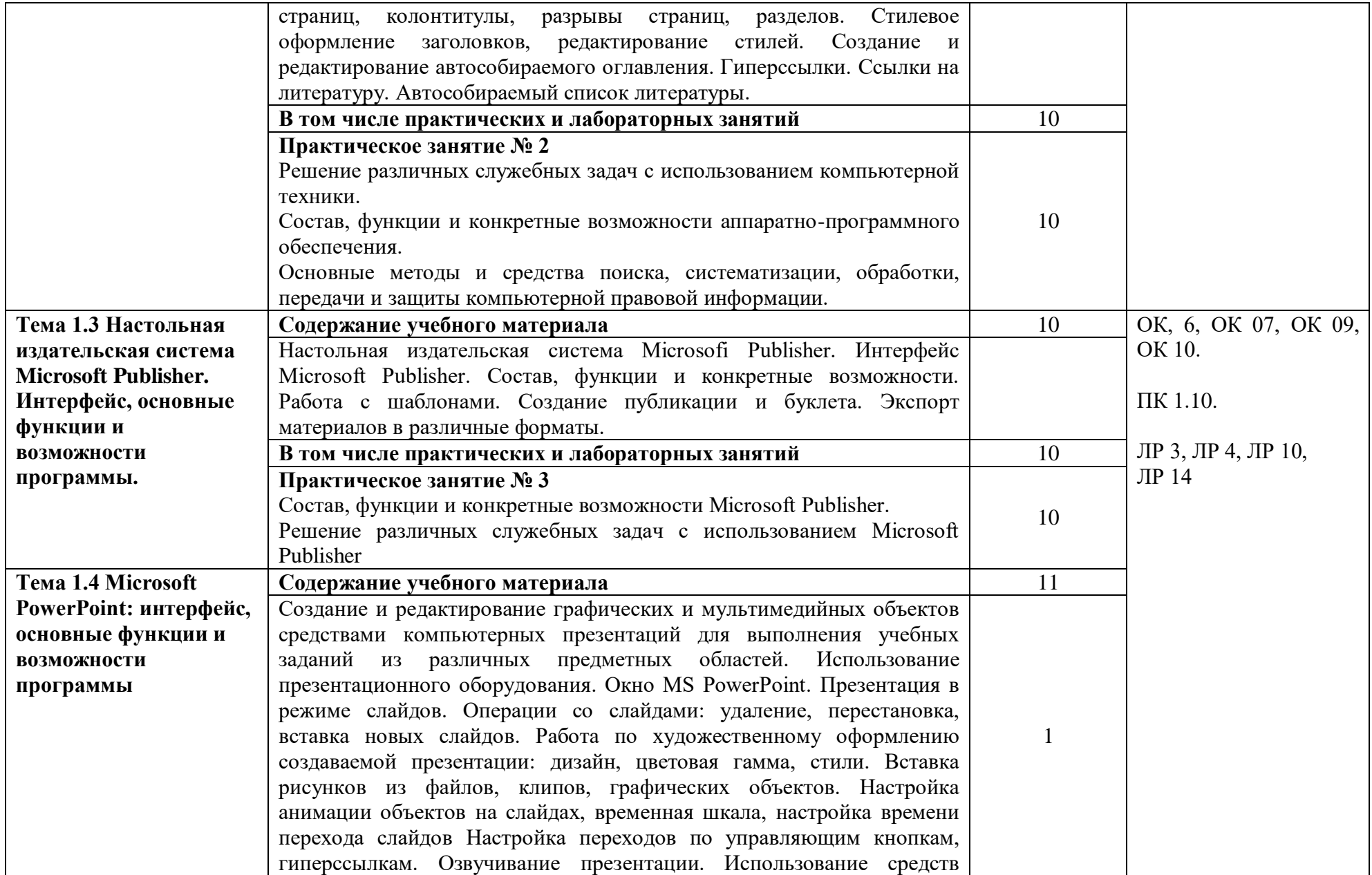

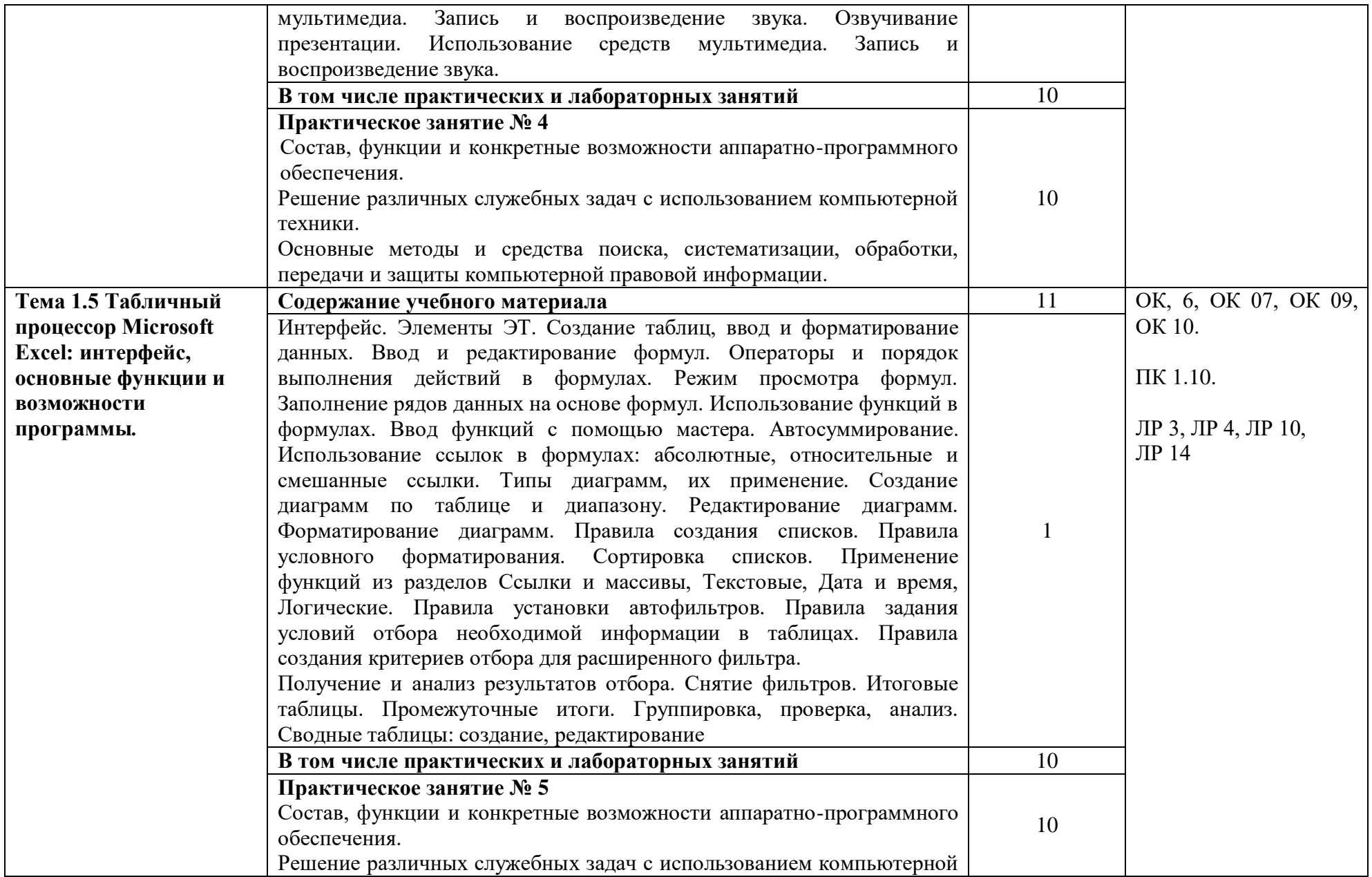

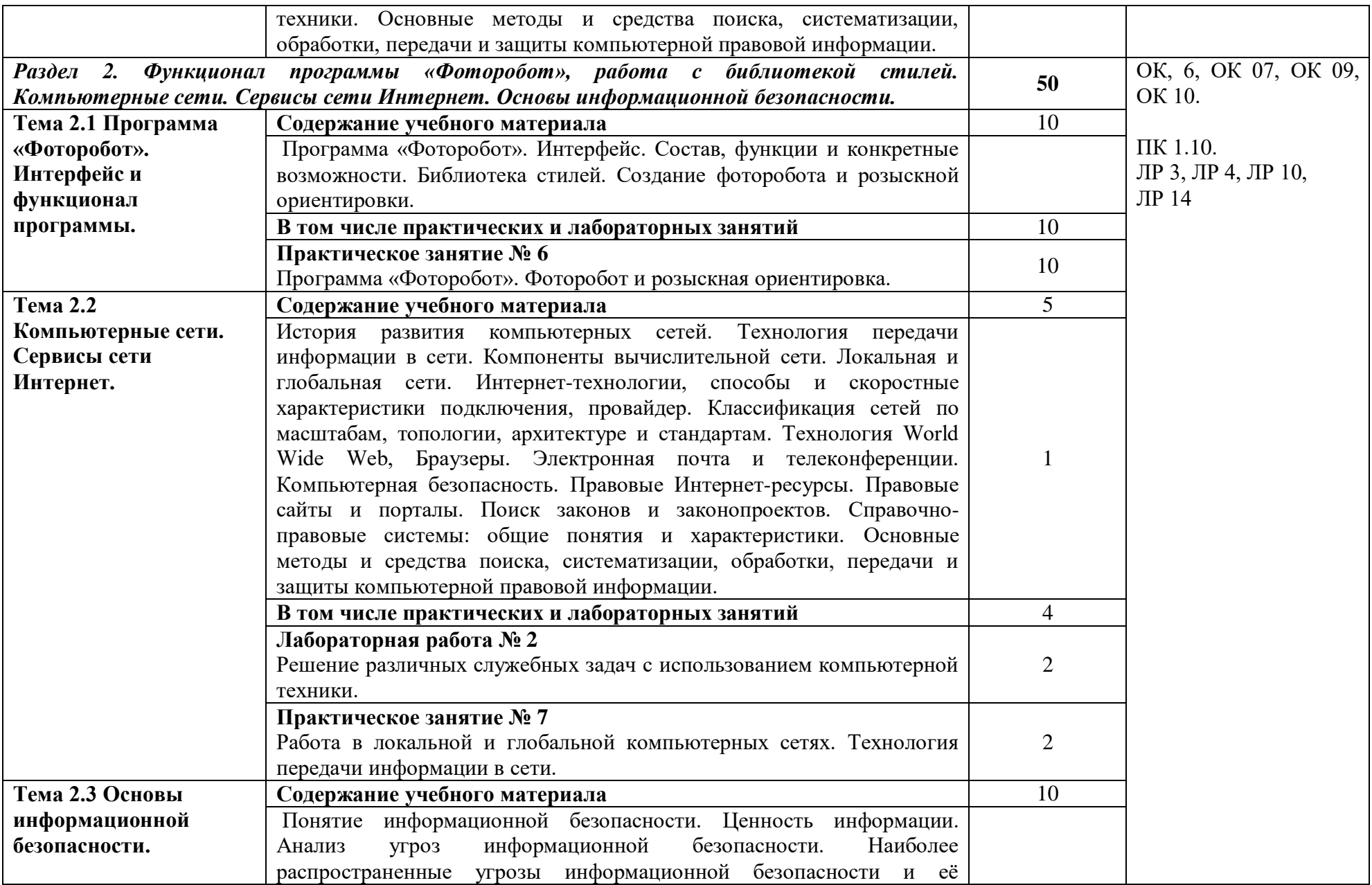

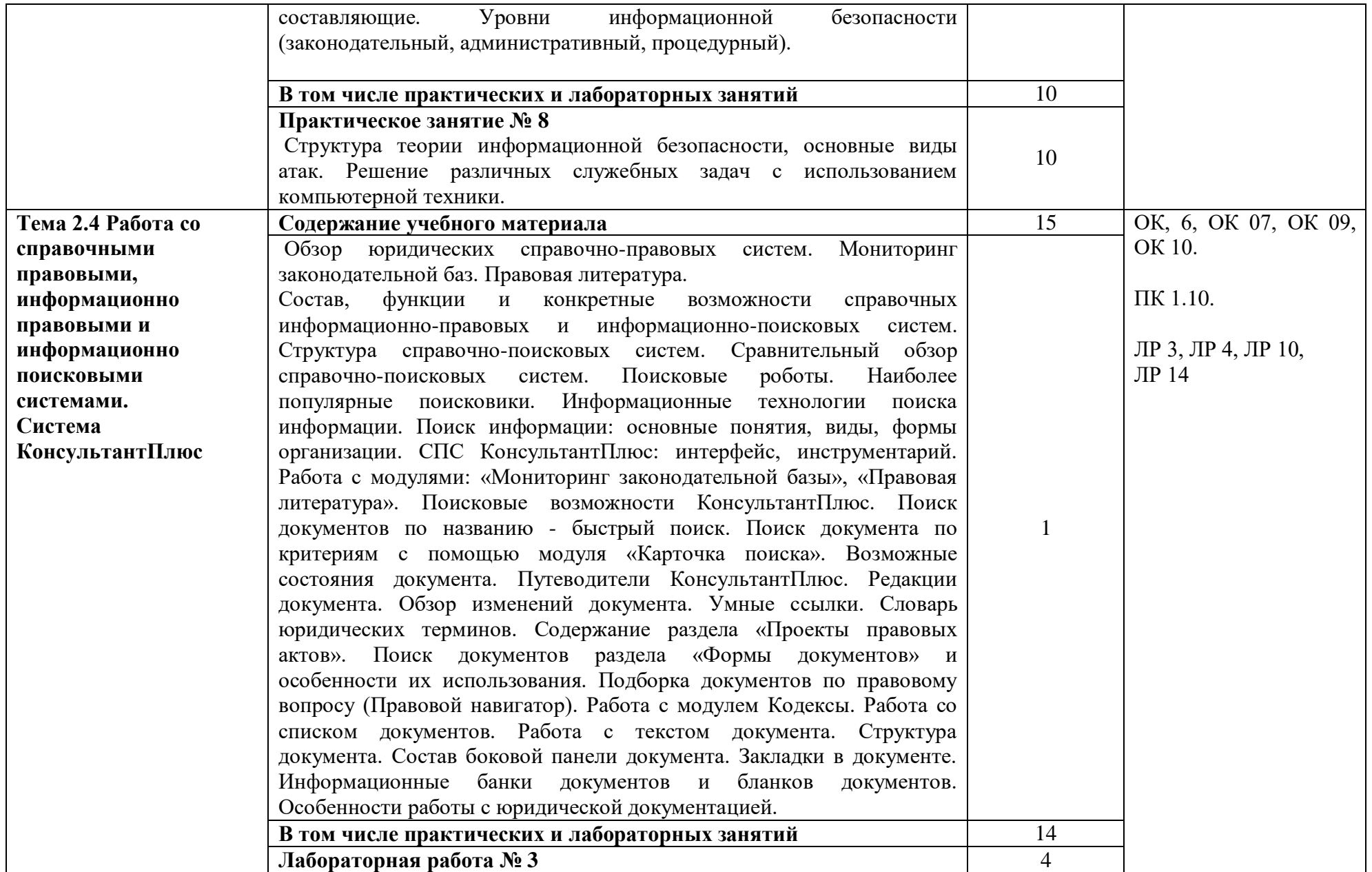

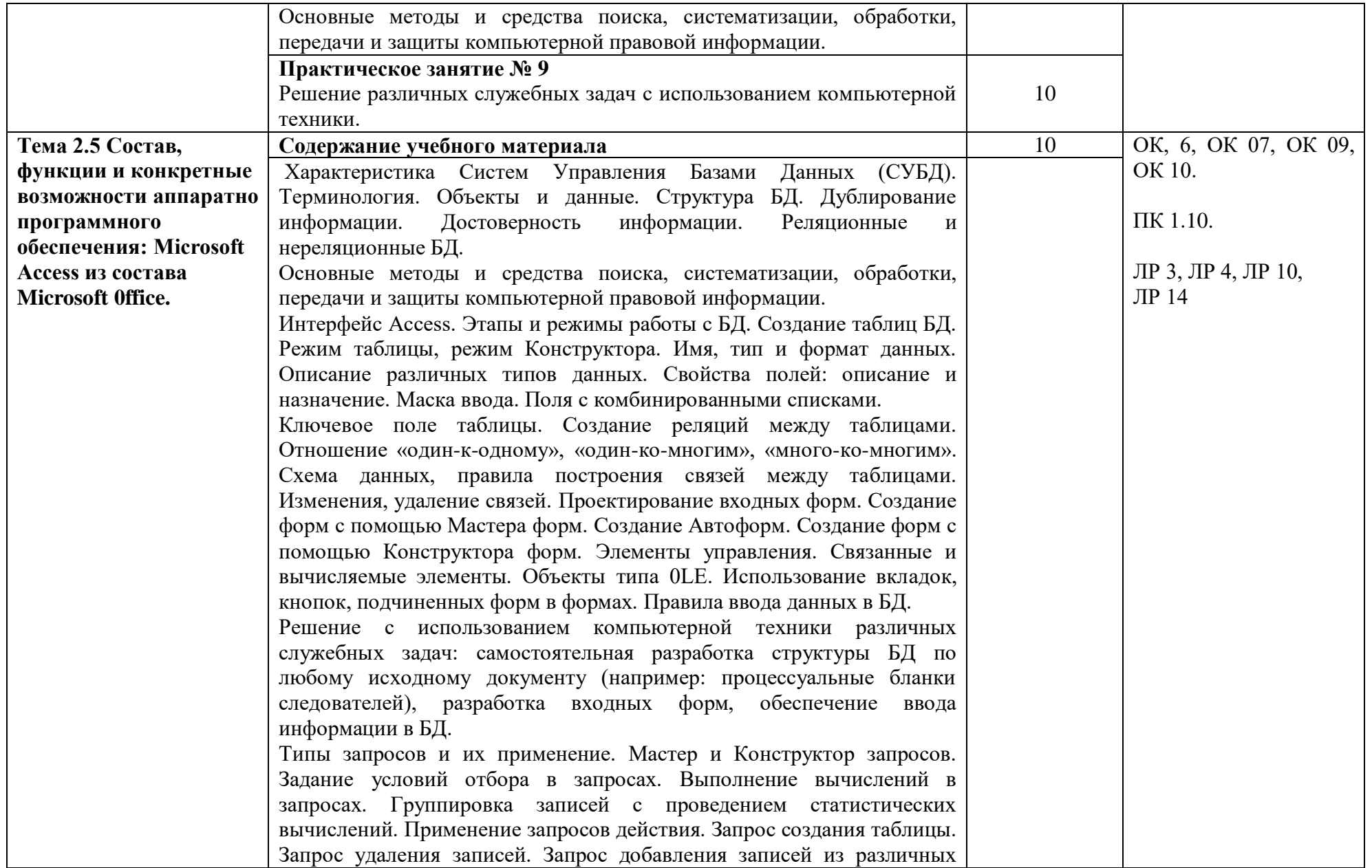

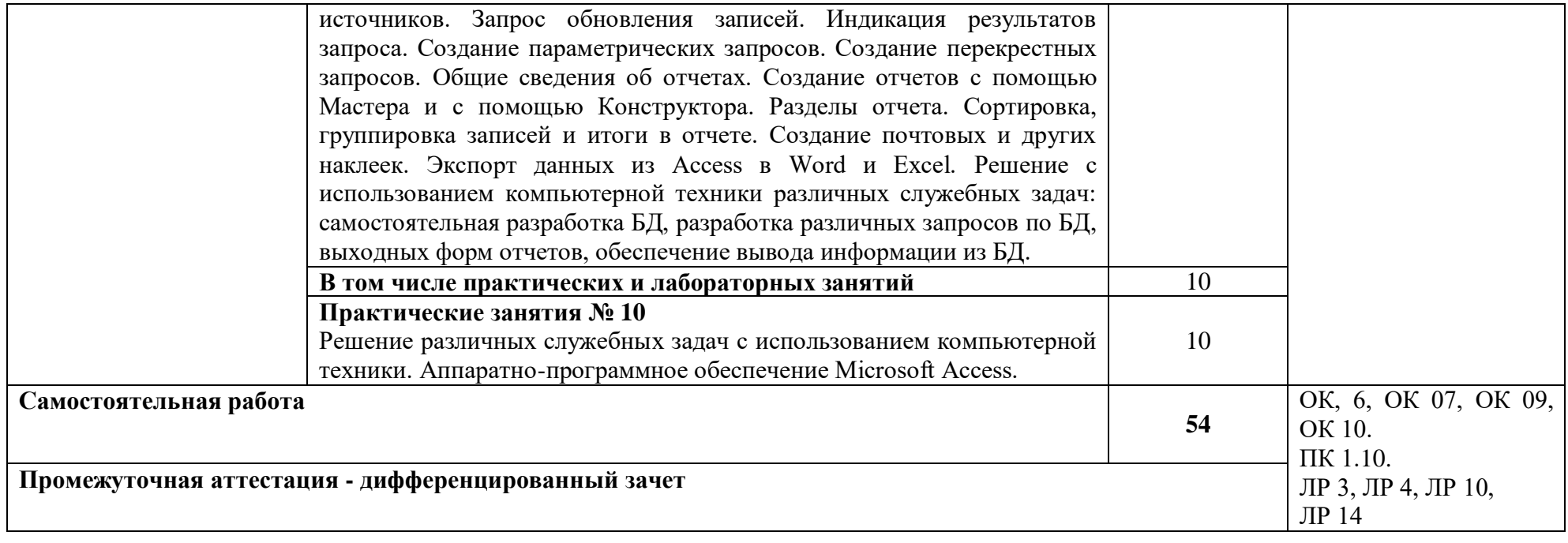

#### **3. УСЛОВИЯ РЕАЛИЗАЦИИ УЧЕБНОЙ ДИСЦИПЛИНЫ**

3.1. Для реализации программы учебной дисциплины должны быть предусмотрены следующие специальные помещения:

**Кабинет №407 Кабинет «Информатики» Лаборатория «информационных технологий в профессиональной деятельности»** 12 компьютерных столов, 12 стульев, 12 компьютеров, с лицензионным программным обеспечением и возможностью подключения к информационно-телекоммуникационной сети «Интернет» рабочее место преподавателя (стол, стул, компьютер) 1 доска, 1 телевизор наглядные пособия, комплект учебнометодической документации по дисциплине

#### **3.2. Информационное обеспечение реализации программы**

Перечень рекомендуемых учебных изданий, Интернет-ресурсов, дополнительной литературы:

#### *Основная литература:*

1. Гаврилов, М. В. Информатика и информационные технологии : учебник для среднего профессионального образования / М. В. Гаврилов, В. А. Климов. — 4-е изд., перераб. и доп. — Москва : Издательство Юрайт, 2022. — 383 с. — (Профессиональное образование). — ISBN 978-5-534-03051-8. — Текст : электронный // Образовательная платформа Юрайт [сайт]. — URL: <https://urait.ru/bcode/489603>

2. Информационные технологии в юридической деятельности : учебник и практикум для среднего профессионального образования / Т. М. Беляева, А. Т. Кудинов, Н. В. Пальянова, С. Г. Чубукова ; ответственный редактор С. Г. Чубукова. — 3-е изд., перераб. и доп. — Москва : Издательство Юрайт, 2022. — 314 с. — (Профессиональное образование). — ISBN 978-5-534-00565-3. — Текст : электронный // Образовательная платформа Юрайт [сайт]. — URL: <https://urait.ru/bcode/489876>

3. Советов, Б. Я. Информационные технологии : учебник для среднего профессионального образования / Б. Я. Советов, В. В. Цехановский. — 7-е изд., перераб. и доп. — Москва: Издательство Юрайт, 2022. — 327 с. — (Профессиональное образование). — ISBN 978-5-534-06399-8. — Текст : электронный // Образовательная платформа Юрайт [сайт]. — URL: <https://urait.ru/bcode/489604>

#### *Дополнительная литература:*

1. Информационные технологии в юридической деятельности : учебник для среднего профессионального образования / П. У. Кузнецов [и др.] ; под общей редакцией П. У. Кузнецова. — 3-е изд., перераб. и доп. — Москва : Издательство Юрайт, 2022. — 325 с. — (Профессиональное образование). — ISBN 978-5-534-06989-1. — Текст : электронный // Образовательная платформа Юрайт [сайт]. — URL: <https://urait.ru/bcode/494297>

2. Мамонова, Т. Е. Информационные технологии. Лабораторный практикум : учебное пособие для среднего профессионального образования / Т. Е. Мамонова. — Москва : Издательство Юрайт, 2022. — 178 с. — (Профессиональное образование). — ISBN 978-5- 534-07791-9. — Текст : электронный // Образовательная платформа Юрайт [сайт]. — URL: <https://urait.ru/bcode/494491>

3. Лебедев, В. М. Программирование на VBA в MS Excel : учебное пособие для среднего профессионального образования / В. М. Лебедев. — 2-е изд., испр. и доп. — Москва : Издательство Юрайт, 2022. — 306 с. — (Профессиональное образование). — ISBN 978-5-534-13222-9. — Текст : электронный // Образовательная платформа Юрайт [сайт]. — URL: <https://urait.ru/bcode/491092>

#### *Интернет-источники:*

1. Огромный выбор конспектов лабораторных и практических работ, инструкционные и технологические карты почти на все основные темы курса http://www.metod-kopilka.ru/page-2-1.html

2. Электронная библиотечная система (ЭБС) «Университетская библиотека ONLINE»

https://urait.ru /

3. Компьютерная справочная правовая система «Консультант Плюс» http://www.consultant.ru/

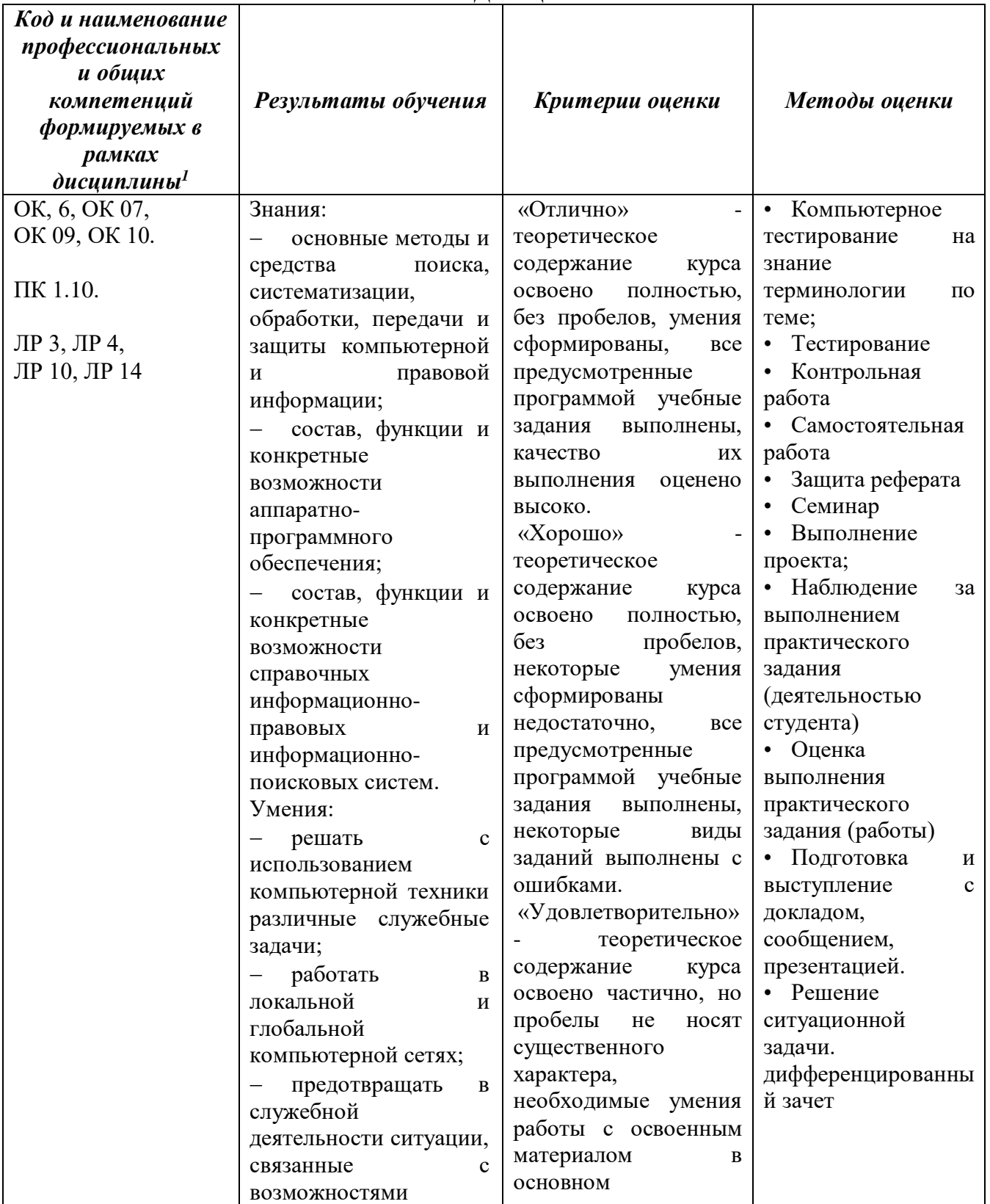

### **4. КОНТРОЛЬ И ОЦЕНКА РЕЗУЛЬТАТОВ ОСВОЕНИЯ УЧЕБНОЙ ДИСЦИПЛИНЫ**

 $\ddot{\phantom{a}}$ 

 $^{\rm 1}$  В ходе оценивания могут быть учтены личностные результаты.

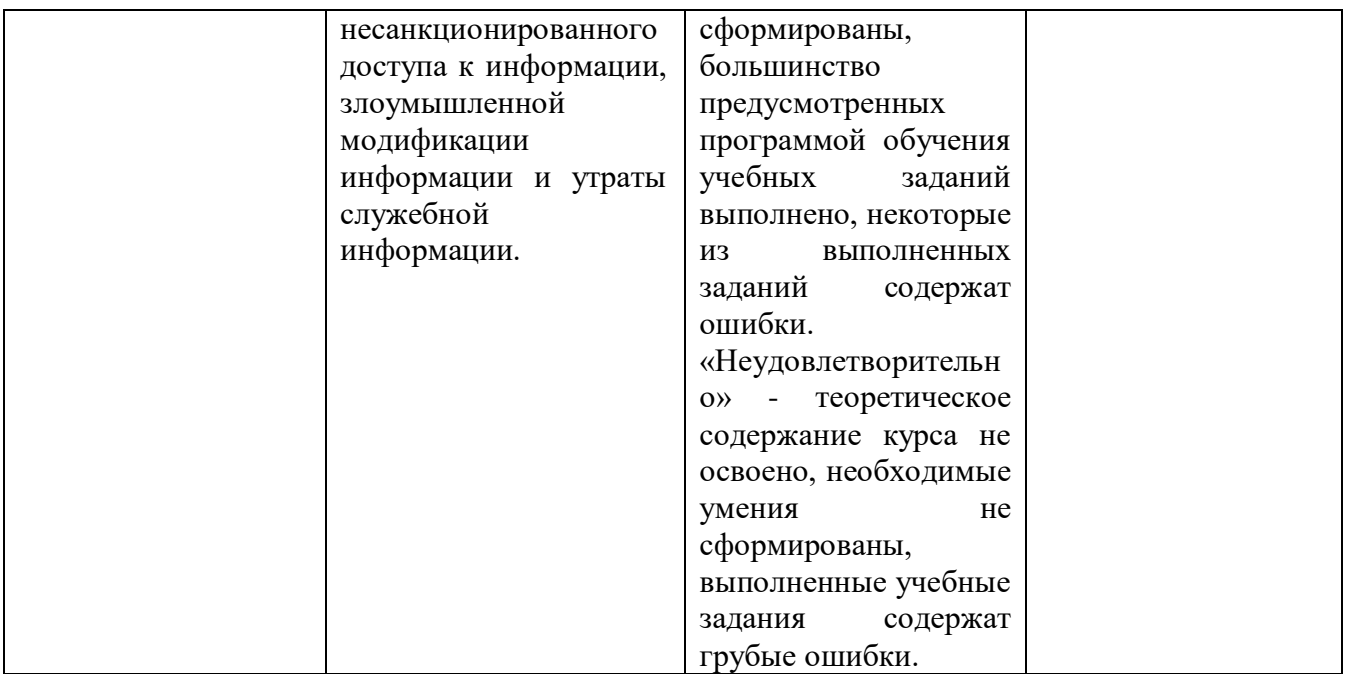

#### **Образовательные технологии**

При изучении дисциплины применяются следующие образовательные и интерактивные технологии:

- технология адаптивного обучения;
- технология информационно-коммуникационного обучения;
- технология проектного обучения.
- лекция-визуализация
- лекция с применением технологий проблемного обучения
- лекция-диалог
- встречи со специалистами соответствующего профиля и т.п.
- организация тематических мероприятий, экскурсий и т.п.
- решение конкретных профессиональных ситуаций

#### **Тестовые вопросы для проведения текущего контроля по дисциплине**

1. В состав персонального компьютера входит?

А) Сканер, принтер, монитор

Б) Видеокарта, системная шина, устройство бесперебойного питания

#### **В) Монитор, системный блок, клавиатура, мышь**

Г) Винчестер, мышь, монитор, клавиатура

2. Все файлы компьютера записываются на?

#### **А) Винчестер**

- Б) Модулятор
- В) Флоппи-диск
- Г) Генератор

3. Как включить на клавиатуре все заглавные буквы?

 $A)$  Alt + Ctrl

**Б) Caps Lock**

- B)  $Shift + Crit$
- $\Gamma$ ) Shift + Ctrl + Alt

4. Как называется основное окно Windows, которое появляется на экране после полной

загрузки операционной среды?

А) Окно загрузки

Б) Стол с ярлыками

#### **В) Рабочий стол**

Г) Изображение монитора

5. Какую последовательность действий надо выполнить для запуска калькулятора в Windows?

А) Стандартные → Калькулятор

**Б) Пуск → Программы → Стандартные → Калькулятор**

В) Пуск → Стандартные → Калькулятор

Г) Пуск → Калькулятор

6. Как называется программа файловый менеджер, входящая в состав операционной среды Windows?

#### **А) Проводник**

Б) Сопровождающий

В) Менеджер файлов

Г) Windows commander

7. Чем отличается значок папки от ярлыка?

А) Признак ярлыка – узелок в левом нижнем углу значка, которым он "привязывается" к объекту

Б) Значок ярлыка крупнее всех остальных значков

В) На значке ярлыка написана буква «Я»

**Г) Признак ярлыка – маленькая стрелка в левом нижнем углу значка**

8. Для того, чтобы найти файл в компьютере надо нажать?

#### **А) Пуск → Найти → Файлы и папки**

Б) Пуск → Файлы и папки

- В) Найти → Файл
- Г) Пуск → Файл → Найти

9. Для настройки параметров работы мыши надо нажать?

А) Настройка → панель управления → мышь

Б) Пуск  $\rightarrow$  панель управления  $\rightarrow$  мышь

В) Пуск → настройка → мышь

#### **Г) Пуск → настройка → панель управления → мышь**

10. Как установить время, через которое будет появляться заставка на рабочем столе Windows?

#### **А) Свойства: экран → Заставка → Интервал**

Б) Заставка → Период времени

В) Свойства: экран → Заставка → Время

Г) Свойства: Интервал

11. В какой программе можно создать текстовый документ (отчет по научной работе)?

А) Windows Word

**Б) Microsoft Word**

- В) Microsoft Excel
- Г) Microsoft Power Point

12. Какую кнопку надо нажать для вставки скопированного текста в Microsoft Word?

- $\chi$ А)
- 晒 Б)
- **В) \***
- ш  $\Gamma$

13. Какую последовательность операций в Microsoft Word нужно выполнить для редактирования размера кегля шрифта в выделенном абзаце?

А) Вызвать быстрое меню → шрифт → размер

Б) Формат → шрифт → размер

В) На панели Форматирование изменить размер шрифта

# **Г) Подходят все пункты а, б и в**

14. Как найти в тексте документа Microsoft Word необходимое слово?

A)  $Ctrl + F12$ 

# **Б) Правка → найти**

- В) Сервис → найти
- Г) Подходят все пункты а, б и в

15. Как сделать так, что компьютер самостоятельно создал оглавление (содержание) в документе Microsoft Word?

А) Правка → оглавление и указатели

## **Б) Вставка → ссылка → оглавление и указатели**

- В) Правка → оглавление
- Г) Формат → оглавление и указатели

16. Как установить язык проверки орфографии в документе Microsoft Word?

 $A)$  Сервис → параметры → язык

Б) Параметры → язык → установить

- В) Сервис → настройка → язык
- **Г) Сервис → язык → выбрать язык**

17. Какую нужно нажать кнопку в Microsoft Word для создания таблицы?

- 罪 А)
- E Б)
- $\overline{\mathbf{R}}$
- 
- 囲  $\Gamma$

18. Для создания многоколонного документа Word (например, газеты) нужно нажать кнопку?

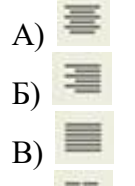

 $\Gamma$ 

19. Какие панели инструментов имеются в табличном редакторе Excel?

- А) Стандартная, форматирование
- Б) Внешние данные, формы
- В) Сводные таблицы, элементы управления

#### **Г) Подходят все пункты а, б и в**

20. Как в рабочей книге Microsoft Excel создать колонтитулы?

А) Вставка → колонтитулы

#### **Б) Вид → колонтитулы**

#### В) Сервис → колонтитулы

Г) Параметры → колонтитулы

21. Что такое табличный процессор Excel, его назначение?

А) Excel это приложение MS Windows, которое позволяет редактировать текст, рисовать различные картинки и выполнять расчеты

**Б) Excel – предназначен для обработки данных (расчетов и построения диаграмм), представленных в табличном виде**

В) Excel – программное средство, предназначенное для редактирования данных наблюдений

Г) Процессор, устанавливаемый в компьютере и предназначенный для обработки данных, представленных в виде таблицы

22. Как сделать так, чтобы введенные в ячейку Excel числа воспринимались как текст?

#### А) Числа, введенные в ячейку, всегда воспринимаются Excel только как числа

#### **Б) Выполнить команду Формат → Ячейки... и на вкладке "Формат ячеек – Число" выбрать «Текстовый»**

В) Сервис → параметры → текстовый

Г) Просто вводить число в ячейку. Компьютер сам определит число это или текст

#### **Вопросы к дифференцированному зачету**

- 1. Классификация информационных технологий.
- 2. Технические средства информационных технологий.
- 3. Основное и периферийное оборудование
- 4. Классификация ПО.
- 5. Назначение и виды архиваторов. Понятие сжатия, степени сжатия.
- 6. Возможности MS Word.
- 7. Назначение, основные функции MS Word.
- 8. Интерфейс. Создание, редактирование, форматирование документа.
- 9. Создание сносок, оглавления.
- 10. Работа с таблицами и диаграммами.
- 11. Возможности MS Excel. Строки и столбцы таблицы.
- 12. MS Excel. Ячейки и их адресация.
- 13. MS Excel. Типы и формат данных.
- 14. MS Excel. Формулы. Встроенные функции.
- 15. MS Excel. Печать документов. Построение диаграмм и графиков.
- 16. MS Excel. Использование таблиц как базы данных.
- 17. Применение Excel для финансовых расчетов
- 18. Понятие системы управления базами данных
- 19. Возможности MS Access.
- 20. MS Access. Основные понятия базы данных.
- 21. Основные объекты базы данных.
- 22. MS Access. Типы и формат данных
- 23. MS Access. Создание таблиц
- 24. MS Access. Создание запросов
- 25. MS Access. Создание отчетов
- 26. Программа PowerPoint. Назначение, возможности программы
- 27. Понятие компьютерной безопасности.
- 28. Основные положения информационной безопасности
- 29. Компьютерные вирусы.
- 30. Методы защиты от компьютерных вирусов.
- 31. Средства антивирусной защиты.
- 32. Использование антивирусных программ.
- 33. Компьютерные сети.
- 34. Интернет. Глобальные сети.
- 35. Поисковые системы.
- 36. Услуги компьютерных сетей.
- 37. Электронная почта. Видеоконференции.
- 38. Справочно-правовые системы

39. СПС КонсультантПлюс. Назначение и особенности. Возможности системы 40. Объект, его свойства и методы.

41. СПС «Гарант». Назначение и особенности

#### **Практические задания**

1. В MS Excel составьте таблицы и введите формулы для расчета одного из видов учетной информации.

2. В MS Excel составьте таблицы и введите формулы для расчета справки-доклада.

3. В MS Excel составьте таблицы и введите формулы для расчета диетического питания.

4. В MS Excel составьте таблицы и введите формулы для расчета наличие свободного коечного фонда.

5. В MS Excel составьте таблицу, содержащую сведения о сотрудниках и проведите выборку данных по фильтрам.

6. Используя формы документов «КонсультантПлюс», создайте расписку в получении денежных средств.

7. Продемонстрируйте технологию создания шаблона наиболее часто используемого документа для автоматизации деятельности сотрудника.

8. Используя метод консолидации в MS Excel, проиллюстрируйте технологию составления сводных отчетов.

9. Создайте поисковый запрос на поиск предложенной информации в Интернете. Оцените свойства найденной информации.

10. Опишите риски информационной безопасности предложенного условного предприятия.

#### **Задания для самостоятельной работы**

Темы рефератов (докладов, презентаций)

- 1. Создание компьютерных презентаций с помощью PowerPoint.
- 2. Достоинства и недостатки PowerPoint.
- 3. Разработка тестов с помощью презентации.
- 4. Назначение презентационной графики.
- 5. Дизайн презентаций.
- 6. Графическая информация и средства ее обработки.
- 7. Редактор растровой графики AdobePhotoshop.
- 8. Виды многополосной продукции, их преимущества и недостатки.
- 9. Принципы защиты информации от несанкционированного доступа.
- 10. Защита компьютера от несанкционированного доступа.
- 11. Простые методы защиты от преднамеренного доступа.

12. Анализ эффективности современных программных средств защиты беспроводных сетей от несанкционированного доступа.

13. Методы и средства удаленного доступа.

14. Основные угрозы безопасности.

15. Методы и средства защиты от компьютерных вирусов.

16. Принципы проектирования системы защиты.

17. Государственно-правовое обеспечение безопасности информационного пространства.

#### **Критерии оценивания заданий**

5 «отлично» - глубоко и прочно усвоен весь программный материал; последовательно и точно построена речь; отсутствуют затруднения с ответами на дополнительные или уточняющие вопросы;

4 «хорошо» - усвоен весь программный материал; в речи имеются незначительные неточности; правильно применены теоретические знания; на большинство дополнительных или уточняющих вопросов дан ответ;

3 «удовлетворительно» - усвоена основная часть программного материала; речь не содержит «деталей»; недостаточно-правильные формулировки; на большинство дополнительных или уточняющих вопросов испытываются затруднения в ответе;

2 «неудовлетворительно» - не усвоена значительная часть программного материала; ответ содержит существенные ошибки.

#### **5. ОСОБЕННОСТИ РЕАЛИЗАЦИИ ДИСЦИПЛИНЫ ДЛЯ ИНВАЛИДОВ И ЛИЦ С ОГРАНИЧЕННЫМИ ВОЗМОЖНОСТЯМИ ЗДОРОВЬЯ**

В случае обучения в колледже лиц с ограниченными возможностями здоровья учитываются особенности психофизического развития, индивидуальные возможности и состояние здоровья таких обучающихся.

Образование обучающихся с ограниченными возможностями здоровья может быть организовано как совместно с другими обучающимися, так и в отдельных группах.

Обучающиеся из числа лиц с ограниченными возможностями здоровья обеспечены печатными и (или) электронными образовательными ресурсами в формах, адаптированных к ограничениям их здоровья.

Обучение инвалидов осуществляется также в соответствии с индивидуальной программой реабилитации инвалида (при наличии).

Для лиц с ограниченными возможностями здоровья по слуху возможно предоставление учебной информации в визуальной форме (краткий конспект лекций; тексты заданий). На аудиторных занятиях допускается присутствие ассистента, а также сурдопереводчиков и (или) тифлосурдопереводчиков. Текущий контроль успеваемости осуществляется в письменной форме: обучающийся письменно отвечает на вопросы, письменно выполняет практические задания. Доклад (реферат) также может быть представлен в письменной форме, при этом требования к содержанию остаются теми же, а требования к качеству изложения материала (понятность, качество речи, взаимодействие с аудиторией и т. д.) заменяются на соответствующие требования, предъявляемые к письменным работам (качество оформления текста и списка литературы, грамотность, наличие иллюстрационных материалов и т.д.). Промежуточная аттестация для лиц с нарушениями слуха проводится в письменной форме, при этом используются общие критерии оценивания. При необходимости время подготовки к ответу может быть увеличено.

Для лиц с ограниченными возможностями здоровья по зрению университетом обеспечивается выпуск и использование на учебных занятиях альтернативных форматов печатных материалов (крупный шрифт или аудиофайлы) а также обеспечивает обучающихся надлежащими звуковыми средствами воспроизведения информации (диктофонов и т.д.). Допускается присутствие ассистента, оказывающего обучающемуся необходимую техническую помощь. Текущий контроль успеваемости осуществляется в устной форме. При проведении промежуточной аттестации для лиц с нарушением зрения тестирование может быть заменено на устное собеседование по вопросам.

Для лиц с ограниченными возможностями здоровья, имеющих нарушения опорнодвигательного аппарата материально-технические условия университета обеспечивают возможность беспрепятственного доступа обучающихся в учебные помещения, а также пребывания в них (наличие пандусов, поручней, расширенных дверных проемов, лифтов; наличие специальных кресел и других приспособлений).

На аудиторных занятиях, а также при проведении процедур текущего контроля успеваемости и промежуточной аттестации лицам с ограниченными возможностями здоровья, имеющим нарушения опорно-двигательного аппарата могут быть предоставлены необходимые технические средства (персональный компьютер, ноутбук или другой гаджет); допускается присутствие ассистента (ассистентов), оказывающего обучающимся необходимую техническую помощь (занять рабочее место, передвигаться по аудитории, прочитать задание, оформить ответ, общаться с преподавателем).